## UNIVERSITY of HAWAI'I® West O'ahu

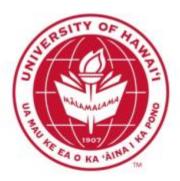

## AVAYA

# VOICE OVER INTERNET PROTOCOL (VOIP) TELEPHONE REFERENCE GUIDE

Information from Hawaiian Telecom

Modified by Leeward Community College, UH West Oahu

©Copyright 2011

## **Table of Contents**

| Pre-dial                                       | 4 |
|------------------------------------------------|---|
| On Campus Calls                                | 4 |
| Off Campus Calls or Calls to Other UH Campuses | 4 |
| Long Distance Calls                            | 4 |
| International                                  | 4 |
| On Your Extension                              | 5 |
| On Another Extension                           | 5 |
| ACTIONS YOU CAN PERFORM WHILE ON A CALL        | 5 |
| Switching from Handset to Handsfree and Back   | 5 |
| Call Hold                                      | 5 |
| Mute                                           | 5 |
| Call Transfer                                  | 5 |
| Initiating Conference Calls                    | 6 |
| Call Forward                                   | 6 |
| To Set                                         | 6 |
| To View Forwarded Number                       | 6 |
| To Cancel Forwarding                           | 6 |
| Call Park                                      | 6 |
| To Park A Call                                 | 6 |
| To Retrieve the Parked Call                    | 6 |
| DIRECTORIES                                    | 7 |
| Callers List                                   | 7 |
| To View Callers List                           | 7 |
| To Delete All Entries in the Callers List      | 7 |
| Redial List                                    | 8 |
| To View Redial List                            |   |
| To Delete All Entries in the Redial List       |   |
| Personal Directory                             |   |
| To Enter Your Personal Directory Menu          |   |
| Adjusting Volume for the                       |   |
| Ringer                                         |   |
| 0                                              |   |

| Handset                                      | 10 |
|----------------------------------------------|----|
| Handsfree                                    | 10 |
| Change Ring Type                             | 11 |
| Initial Setup                                | 12 |
| Accessing Your Voice Mail                    | 12 |
| Using Your Campus VoIP Phone                 | 12 |
| Using Someone Else's Campus VoIP Phone       | 12 |
| From an Off Campus Telephone or Mobile Phone | 12 |

## **PLACING CALLS**

#### **Pre-dial**

- Dial the number you are trying to reach.
- Pick up the handset or press the **Handsfree** button.
- To end the call, you can either hang up the handset or hit the **Goodbye** button.

#### **On Campus Calls**

- Pick up the handset or press the **Handsfree** button.
- Dial the four digit extension number you are trying to reach.
- To end the call, you can either hang up the handset or hit the **Goodbye** button.

#### **Off Campus Calls or Calls to Other UH Campuses**

- Pick up the handset or press the **Handsfree** button.
- Dial **9**, then the number which you are trying to call. (ex. 9 555555)
- To end the call, you can either hang up the handset or hit the **Goodbye** button.

#### **Long Distance Calls**

#### In order to make long distance calls, your phone number must be provisioned with that feature.

- Pick up the handset or press the **Handsfree** button.
- Dial **9**, **1**, the area code, then the phone number you are trying to reach. (ex. 9 1 808 555 5555).
- To end the call, you can either hang up the handset or hit the **Goodbye** button.

#### International

#### In order to make international calls, your phone number must be provisioned with that feature.

- Pick up the handset or press the **Handsfree** button.
- Dial **9**, **011**, the country code, the area code, then the phone number you are trying to reach. (ex. 9 011 555 55 5555).
- To end the call, you can either hang up the handset or hit the **Goodbye** button.

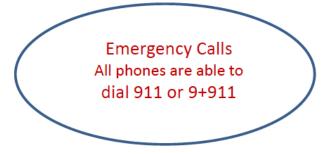

## **ANSWERING CALLS**

### **On Your Extension**

- Pick up the handset or press the **Handsfree** button to answer the call.
- If you have a headset attached to the VoIP phone, you can press the **Headset** button to answer the call as well.

#### **On Another Extension**

Use only if you have multiple extensions displayed on your VoIP Phone.

- Locate the extension number you wish to answer on the phone's display screen. It will have a flashing telephone icon next to the extension number.
- Press the button next to it.
- You can either pick up the handset or press the **Handsfree** button to answer the call.
- If you have a headset attached to the VoIP phone, you can press the **Headset** button to answer the call as well.

## **ACTIONS YOU CAN PERFORM WHILE ON A CALL**

#### Switching from Handset to Handsfree and Back

- While on a handset call, press the **Handsfree** button and place the handset back in the cradle.
- While on **Handsfree** call, just lift the handset.

#### Call Hold

- While on a call, press the **Hold** button to put the caller on hold.
- To take the caller off hold, press the button next to the extension number which you put the caller on hold. There will be a flashing telephone icon next to that extension number.
- If you have more than one extension number on your phone, when answering a second call on your phone, press the **Hold** button to put the first caller on hold, and then select the extension number which is ringing.

#### Mute

You may want to use this action when you are participating in conference calls to block out the background noises at your location.

- While in a conference call, if you just want to listen and prevent background noises from interfering with the conference call, press the **Mute** button. You will know that you are in mute mode because you will see a flashing red light on the mute button.
- If you want to be heard, don't press the **Mute** button from the start of the conference call.
- If you are in mute mode during a conference call and want to be heard, press the **Mute** button to unmute yourself.

#### **Call Transfer**

- While on an active call you will see two options in the display screen, **Conf** and **Trans**.
- To transfer the call, you first press the soft key with the word **Trans** over it.

- When you hear the dial tone, enter the extension number you wish to transfer the active call to.
- Press the **Trans** soft key again to complete the call transfer.

#### **Initiating Conference Calls**

- While on an active call, press the **Conf** soft key. The caller is put on hold and you will hear a dial tone.
- Dial the number you wish to have a conference call with.
- Press the **Conf** soft key to conference all parties.
- You may be able to conference up to six parties by repeating the first three steps.
- The conference call remains connected even if you disconnect from the conference call.

#### **Call Forward**

To Set

- Press the **Fwd** soft key located on the left-hand side of your display screen.
- Dial the number to forward your calls to.
  - $\circ$  To forward to another on-campus extension, enter the four digit extension
  - To forward to voicemail, enter 2801
  - To forward to an external number enter 9 + phone number
- Press the **Fwd** soft key again to initiate calls being forwarded to the number you just entered.
- You will know that the forward feature is activated because you will see an arrow next to it.

#### **To View Forwarded Number**

- Press the **Fwd** soft key located on the left-hand side of your display screen.
- Using the Navigation Keys, press the down arrow to view the telephone number you are forwarding your calls to.
- To end the viewing, you can press the **OK** soft key or press the **Goodbye** button.

#### **To Cancel Forwarding**

- Press the **Fwd** soft key located on the left-hand side of your display screen.
- Press the **Cance**l soft key to cancel call forwarding. A message will be displayed stating call forward cancelled.

## **Call Park**

#### To Park A Call

- While on an active call you will see two options in the display screen, **Conf** and **Trans**.
- To start the call park process, you first press the soft key with the word **Trans** over it.
- You then dial **\*5** followed by the extension you wish to park your active call.
- Press the **Trans** soft key again to park your active call.

#### **To Retrieve the Parked Call**

- First go to the location of the VoIP Phone extension number which you parked your active call against. Note: The parked call lasts 120 seconds. After 120 seconds, the call will ring again where it was first received.
- From that VoIP Phone, pick up the handset or press the **Handsfree** button to get a dial tone.
- Dial **#5** followed by the extension number the active call was parked against.

• You are now connected to the active call you parked.

## **DIRECTORIES**

#### **Callers List**

The callers list can store 100 incoming calls you received.

#### **To View Callers List**

- Press the **Caller** soft key, OR:
  - Press the **Directory** button.
  - Using the Navigation Keys, scroll down until you see Callers List in the display screen.
  - Press the **Select** soft key
- The new and total number of incoming calls you received will be displayed. Use the Navigation Keys to view the incoming call phone numbers by scrolling up or down.
- To exit, press the **Directory** button.

#### Actions You Can Perform While Viewing Callers List

- To Dial
  - Press the **Dial** soft key to dial the number you are currently viewing.
  - Before doing this, external numbers must be edited to follow the appropriate format.
- To Edit
  - Press the Edit soft key to edit the number you are currently viewing.
  - Use the Navigation Key to place the cursor at the beginning of the phone number.
  - Add the numbers required by pressing that number on the Keypad (for example 9 in front of external phone numbers).
  - Press the **Done** soft key to complete the editing process.
  - You now can dial the number by pressing the **Dial** soft key.
  - To exit and return to the previous menu, press the **Cancel** soft key.
- To Copy
  - Press the **Copy** soft key to begin copying the phone number to your Personal Directory.
  - Press the **Next** soft key and then the **Done** soft key to save that number.
  - Remember to edit this number as required when you are in your Personal Directory menu.
- To Delete
  - Press the **Del** soft key to delete the phone number you are currently viewing.
  - Press the **Yes** soft key to confirm deletion.

#### **To Delete All Entries in the Callers List**

- Press the **Caller** soft key, OR:
  - Press the **Directory** button.
  - Using the Navigation Keys, scroll down until you see Callers List in the display screen.
  - Press the **Select** soft key
- The new and total number of incoming calls you received will be displayed.
- Press the **Del** soft key to delete all the entries in the callers list.

- Press the **Yes** soft key to confirm deletion.
- To exit, press the **Directory** button.

#### **Redial List**

The redial list can store 20 outgoing calls you made.

#### **To View Redial List**

- Press the **Redial** soft key, OR:
  - Press the **Directory** button.
  - Using the Navigation Keys, scroll down until you see Redial List in the display screen.
  - Press the **Select** soft key
- The total number of phone numbers in your Redial list will be displayed.
- Use the Navigation Keys to view the incoming call phone numbers by scrolling up or down.
- To exit, press the **Directory** button.

#### Actions You Can Perform While Viewing Redial List

- To Dial
  - Press the **Dial** soft key to dial the number you are currently viewing.
- To Edit
  - Press the Edit soft key to edit the number you are currently viewing.
  - $\circ$   $\;$  Use the Navigation Keys to move the cursor to the desired location.
  - Use the **Delete** soft key to delete numbers.
  - Add numbers by pressing the desired number on the Key Pad.
  - Press the **Done** soft key to complete the editing process.
  - You now can dial the number by pressing the **Dial** soft key.
  - To exit and return to the previous menu, press the **Cancel** soft key.
- То Сору
  - Press the **Copy** soft key to start copying the phone number to your Personal Directory.
  - Press **Next** soft Key then the **Done** soft key to save that number.
- To Delete
  - Press the **Del** soft key to delete the phone number you are currently viewing.
  - Press the **Yes** soft key to confirm deletion.

#### **To Delete All Entries in the Redial List**

- Press the **Redial** soft key, OR:
  - Press the **Directory** button.
  - Using the Navigation Keys, scroll down until you see Redial List in the display screen.
  - Press the **Select** soft key
- The total number of phone numbers in your Redial list will be displayed.
- Press the **Del** soft key to delete all the entries in the callers list.
- Press the **Yes** soft key to confirm deletion.
- To exit, press the **Directory** button.

### **Personal Directory**

You can store up to 100 telephone number entries. You may attach a USB Keyboard to the phone to add or edit your entries in your Personal Directory. The USB port is located on the back side of the phone.

#### **To Enter Your Personal Directory Menu**

- Press the **Directory** button.
- The Personal Directory should be displayed on your display screen. If not, use the Navigation Keys to find Personal Directory.
- Press the **Select** soft key to enter your phone's Personal Directory menu.

#### Add an Entry

- While in the Personal Directory menu, press the **Add** soft key.
- Enter the name for the entry using the Key Pad.
  - You can toggle through the letters by pressing the number associated with that letter. For example, to enter the letter "O," you would press the number 6 three times.
  - If you have to enter a letter that is in the same group of letters associated with that number, wait a few seconds before pressing that number again. For example, to enter "BA," you would press the number 2 twice. Wait about three seconds. Then press the number 2 again.
  - To add a space, press the number 0.
- After entering the name, press the **Next** soft key.
- Enter the number for the entry using the keypad. Don't forget to enter **9** before external numbers; **9**, **1**, the area code, then the phone number for long distance numbers.
- Press the **Done** soft key to store the entry.

#### Edit an Entry

- While in the Personal Directory menu, use the Navigation Keys to search for the entry you want to edit.
- Press the **Edit** soft key to begin editing that entry.
- Make the necessary changes to that entry using the **Delete** soft key and the letters on the keypad.
- Press the **Done** soft key to save the entry you just edited.

#### Delete an Entry

- While in the Personal Directory menu, use the Navigation Keys to search for the entry you want to delete.
- Press the **Del** soft key.
- Press the **Confirm** soft key to delete that entry.

#### Delete All Entries

• While in the Personal Directory menu, press the Del soft key to delete all entries in your Personal Directory.

## **PHONE OPTIONS**

## **Adjusting Volume for the**

#### Ringer

- On your VoIP Phone, press the **Services** button.
- You will see **Telephone Options** on the display screen.
- Press the **Select** soft key to enter the Telephone Options menu.
- You will then see **Volume adjustment**... in the display screen.
- Press the **Select** soft key to view options which you can change the volume to.
- The first option you will see is **Ringer**.
- Press the **Select** soft key and you will hear the current volume of your ringer. Use the **Up** or **Down** soft keys to either raise or lower the volume of your ringer.
- When satisfied with the volume, press the **Select** soft key.
- Press the Cancel soft key to go back to the Volume Adjustment menu.
- Press the **Services** button to exit out completely.

#### Handset

- On your VoIP Phone, press the **Services** button.
- You will see **Telephone Options** on the display screen.
- Press the **Select** soft key to enter the Telephone Options menu.
- You will then see **Volume adjustment**... in the display screen.
- Press the **Select** soft key to view options which you can change the volume to.
- Use the **Up/Down** Navigation Keys to find **Handset listen**.
- Press the **Select** soft key and then pick up your handset. You will hear a dial tone.
- Use the **Up/Down** soft keys to either raise or lower the volume of your handset.
- When satisfied with the volume, press the Select soft key.
- Press the Cancel soft key to go back to the Volume Adjustment menu.
- Press the **Services** button to exit out completely.

#### Handsfree

- On your VoIP Phone, press the **Services** button.
- You will see Telephone Options on the display screen.
- Press the **Select** soft key to enter the Telephone Options menu.
- You will then see **Volume adjustment**... in the display screen.
- Press the **Select** soft key to view options which you can change the volume to.
- Use the **Up/Down** Navigation Keys to find **Handsfree listen**.
- Press the **Select** soft key and then press the **Handsfree** button. You will hear a dial tone.
- Use the **Up/Down** soft keys to either raise or lower the volume of your handset.
- When satisfied with the volume, press the **Select** soft key and then the **Goodbye** button.
- Press the **Cancel** soft key to go back to the Volume Adjustment menu.
- Press the **Services** button to exit out completely.

## **Adjust Screen Contrast**

- On your VoIP Phone, press the **Services** button.
- You will see **Telephone Options** on the display screen.
- Press the **Select** soft key to enter the Telephone Options menu.
- Use the **Up/Down** Navigation Keys to find **Contrast adjustment**.
- Press the Select soft key to enter the Contrast Adjustment menu.
- Use the **Up/Down** soft keys to either raise or lower the contrast of your display screen.
- Press the **Select** soft key when you are satisfied with the contrast of your display screen.
- Press the **Cancel** soft key to go back to the Telephone Options menu or press the **Services** button to exit out completely.

## **Change Ring Type**

- On your VoIP Phone, press the **Services** button.
- You will see Telephone Options on the display screen.
- Press the **Select** soft key to enter the Telephone Options menu.
- Use the **Up/Down** Navigation Keys to find **Ring type....**
- Press the **Select** soft key to enter the Ring Type menu.
- From this menu, you have eight ringer type options to choose from. Navigate through them using the **Up/Down** Navigation Keys.
- To listen to each of the ring type, press the **Play** soft key. Press the **Stop** soft key to stop.
- Press the **Select** soft key, when satisfied with the ring type.
- Press the **Cancel** soft key to go back to the Telephone Options menu or press the **Services** button to exit out completely.

## Voice Mail

#### **Initial Setup**

NOTE: The recording will state your new password, so use the handset when you are initially setting up your voice mail to prevent anyone from hearing it.

- From your phone, pick up the handset.
- Press the Msg/Inbox button or you can dial 2801
- Listen to the recording and when prompt for a password, type the temporary password, **86245**, followed by the "#" symbol on the phone key pad.
- The recording will then ask you to choose a new password. Enter your new password on the phone key pad followed by the "#" symbol.
- The recording will then restate the new password you just entered, if correct press the "#" symbol, if not press the "\*" symbol to change your password.

#### **Accessing Your Voice Mail**

#### **Using Your Campus VoIP Phone**

- Pick up the handset or press the **Handsfree** button.
- Press the Msg/Inbox button or you can dial 2801
- When prompted, enter your password.
- After listening to your messages, follow the options to save or delete them.

#### **Using Someone Else's Campus VoIP Phone**

- Pick up the handset or press the **Handsfree** button.
- Press the Msg/Inbox button or you can dial 2801
- During the greeting, press the "\*" symbol on your phone key pad twice
- When ask to enter your mailbox number, enter your seven digit number (689 + **your extension**). Example 6895555.
- Enter your password and listen to your messages.
- After listening to your messages, follow the options to save or delete them.

#### From an Off Campus Telephone or Mobile Phone

- Dial 6892801
- During the greeting, press the "\*" symbol on your phone key pad twice
- When ask to enter your mailbox number, enter your seven digit number (689 + **your extension**). Example 6895555.
- Enter your password and listen to your messages.
- After listening to your messages, follow the options to save or delete them.

## Commands to use with the Handset

| Anytime                                | <ul> <li># - Skip / Enter / Bypass a greeting / interrupt a prompt</li> <li>– Help</li> <li>* - Cancel or backup one menu</li> </ul> |                                              |  |
|----------------------------------------|----------------------------------------------------------------------------------------------------|----------------------------------------------|--|
|                                        |                                                                                                    |                                              |  |
|                                        |                                                                                                    |                                              |  |
| - Review messages                      | During Message                                                                                                    | After Message                                |  |
| <mark>1</mark> <mark>1</mark> – Unread | <mark>1</mark> – Rewind (a few sec)                                                                                                  | <mark>4</mark> — Replay                      |  |
|                                        | 11 – Review to start                                                                                                    | <mark>5</mark> – Message Details             |  |
| <mark>1 2</mark> – Read                | <mark>2</mark> – Pause / Resume                                                                                                    | 6 – Forward (with intro)                     |  |
| <mark>1 3</mark> – Saved               | <mark>3</mark> – Fast forward (a few sec)                                                                                            | <mark>6</mark> 1 – Forward (without intro)   |  |
|                                        | <mark>3</mark> 3 – Fast forward to end                                                                                               | <mark>6</mark> 6 – Forward (rmv prev intros) |  |
|                                        | <mark>4</mark> – Slow playback                                                                                                    | <mark>7</mark> – Delete                      |  |
|                                        | 4 – Slowest playback                                                                                                    | <mark>8</mark> – Reply                       |  |
|                                        | <mark>6</mark> – Fast playback                                                                                                    | <mark>8</mark> 8 – Call Sender               |  |
|                                        | <mark>6</mark> 6 – Fastest playback                                                                                                  | <mark>9</mark> – Save                        |  |
|                                        | <mark>7</mark> – Delete                                                                                                    | <mark>0</mark> – More options                |  |
|                                        | - Skip to the next message                                                                                                    | - Skip to the next message                   |  |
| 2 – Send Messages                      | Step 1: Record Message                                                                                                    | <mark>0</mark> – Hear delivery options       |  |
|                                        | When finished, press <mark>#</mark>                                                                                                  | 0 1 – Private                                |  |
|                                        | Step 2: Address Message                                                                                                    | 02 – Important                               |  |
|                                        | Enter a mailbox number                                                                                                    | 04 – Future Delivery                         |  |
|                                        | Spell a name or distribution list                                                                                                    | <mark>6</mark> – Add more recipients         |  |
|                                        | • Say a name or distribution list                                                                                                    | <mark>*</mark> - Cancel                      |  |
|                                        |                                                                                                    | # - Send                                     |  |
| <mark>4</mark> – User Preferences      | <mark>1</mark> – Features                                                                                                    |                                              |  |
|                                        | <mark>1</mark> 1 – Notify Me (on/off)                                                                                                |                                              |  |
|                                        | <mark>1</mark> 4 – Reach Me (on/off)                                                                                                 |                                              |  |
|                                        | 2 – Administrative Options                                                                                                    |                                              |  |
|                                        | 2 1 – Password                                                                                                    |                                              |  |
|                                        | 2 <mark>4</mark> – Date and time playback (on/off)                                                                                   |                                              |  |
|                                        | 3 – Greetings                                                                                                    |                                              |  |
|                                        | 3 1 – Personal Greeting                                                                                                    |                                              |  |
|                                        | 3 1 1 – Standard system greeting                                                                                                    |                                              |  |
|                                        | 312 – Record personal greeting                                                                                                    |                                              |  |
|                                        | 3 1 2 1 – Away from phone                                                                                                    |                                              |  |
|                                        | 3 1 2 2 – Busy                                                                                                    |                                              |  |
|                                        | 3 <mark>2</mark> – Extended absence                                                                                                  |                                              |  |
|                                        | 3 <mark>3</mark> – Name                                                                                                    |                                              |  |
| 5 – Restart                            |                                                                                                    |                                              |  |
| <mark>*</mark> - Exit                  |                                                                                                    |                                              |  |